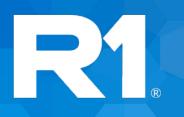

# **TripTix by R1**

4.1.18 Release Notes

June 2020

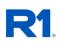

# Table of Contents

| TripTix by R1                                          | 4 |
|--------------------------------------------------------|---|
| Windows ePCR                                           | 4 |
| Quick Event Groups                                     | 4 |
| Events Keyboard Shortcut Support                       | 4 |
| Table View Event Editing Improvements                  | 4 |
| PCR Transfer Workflow Improvements                     | 5 |
| Bluetooth Transfer                                     | 5 |
| Send to User Transfer                                  | 6 |
| Pickup Facility Improvements                           | 6 |
| Custom Configuration Not Values / Pertinent Negatives  | 7 |
| Zoll Integration Enhancement – ETCO2 Monitor Snapshots | 7 |
| Two Crew Required on Transports                        | 7 |
| Bug Fixes                                              | 7 |
| Web ePCR                                               | 8 |
| Pickup Facility Improvements                           | 8 |
| Two Crew Required on Transports                        | 8 |
| Bug Fixes                                              | 8 |
| Clinical Data eXchange                                 | 8 |
| Quick Event Group Configuration                        | 8 |
| QA Form Management Improvements                        | 9 |
| Custom Configuration Not Values / Pertinent Negatives  | 9 |
| Owner Comment on Reviewed PCR Notifications            | 9 |
| Department Document Management Improvement             |   |
| Recent Records: Page Load Speed                        |   |
| Open Run Summaries in New Tab                          |   |
| Open PCR Owner Profiles in New Tab                     |   |
| Inactive PCR Owner Links                               |   |
| Facility Pickup Location Type                          |   |
| Facility Picklist Availability                         |   |

# R1.

| TripTix Windows ePCR Transfer System Settings | 10 |
|-----------------------------------------------|----|
| Notifications to Department Supervisors       | 10 |
| Beta - Automated CQI Enhancement              | 11 |
| Bug Fixes                                     | 11 |

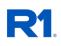

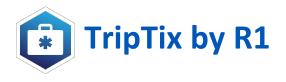

# Windows ePCR

# **Quick Event Groups**

Quick Events have been enhanced to allow unlimited groups of quick event buttons to be enabled and configured by your department. From the events page: choose a group from the picklist and then select from the events, procedures, and medications to complete the events section faster than ever before.

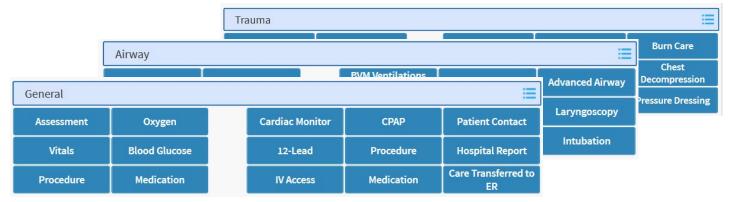

# **Events Keyboard Shortcut Support**

Hotkeys have been added to TripTix Windows to allow quicker entry of events into the PCR and to switch in and out of Table View editing mode when viewing events. Keyboard shortcuts work from any page in the PCR to allow for easy entry of new events for keyboard users.

| Press   | To Do This                                        |
|---------|---------------------------------------------------|
| ALT + A | Create a new Advanced Airway Event                |
| ALT + E | Create a new Assessment Event                     |
| ALT + V | Create a new Vitals Event                         |
| ALT + P | Create a new Procedure Event                      |
| ALT + M | Create a new Medication Event                     |
| ALT + N | Create a new Event                                |
| ALT + X | Switch to the Events Page                         |
|         | Switch between Edit/View Table View Editing Modes |

# **Table View Event Editing Improvements**

Table View editing has had major speed improvements and visual tweaking to make it faster and more user friendly. Table View Editing allows for providers to see the timeline of the call while also editing event details in a side by side view. If your department does not already use Table View Editing, R1 strongly advocates for enabling this setting to provide the best PCR documentation experience to field providers. This setting is available to department administrators in <u>CDX > Administration > System Settings ></u> <u>Other > TripTix Windows > Table View Editing</u>. *This will become the default method of event editing for all departments in TripTix Windows later this year.* 

# **R1**

| Date / Time         | Event                 | Menu | 20:57              | 🛗 💶 🛛 EMT-Para                 | medic         | := | ^ |
|---------------------|-----------------------|------|--------------------|--------------------------------|---------------|----|---|
| 06/13/2020<br>12:01 | PSAP                  | \$   |                    |                                |               |    |   |
| 06/13/2020<br>12:05 | Dispatched            | *    | Comments           |                                |               |    |   |
| 06/13/2020<br>12:07 | Enroute               | *    |                    | ant Data                       | • 7 -         |    |   |
| 06/13/2020<br>12:09 | On Location           | *    |                    | ent Deta                       | 115           |    |   |
| 06/13/2020<br>12:13 | Patient Contact       | *    | EVENT DETAILS      |                                |               |    |   |
| 06/13/2020<br>20:53 | Assessment<br>Initial | *    | Medication         | Dosage                         | Route         |    |   |
| 06/13/2020<br>20:57 | Oxygen                | *    | Oxygen             | 6 🕴 📰                          | Nasal Cannula | ≣  |   |
| _                   |                       |      | Pertinent Negative | Liters Per<br>Minute (LPM) 🗮 ⊘ | 1             |    |   |
| E                   | vent                  |      | Response           | Complications                  |               |    |   |
| Ti                  | melin                 | ie   | Improved           | None 3                         |               | ≣  |   |
|                     |                       |      | AUTHORIZATION      |                                |               |    |   |
|                     |                       |      |                    |                                |               |    | ~ |

### **PCR Transfer Workflow Improvements**

Two additional transfer options were added to enable PCR transfer between units, devices, and personnel. The transfer options enabled for your department in CDX are shown side by side to allow the provider to select the best option at the time of transfer.

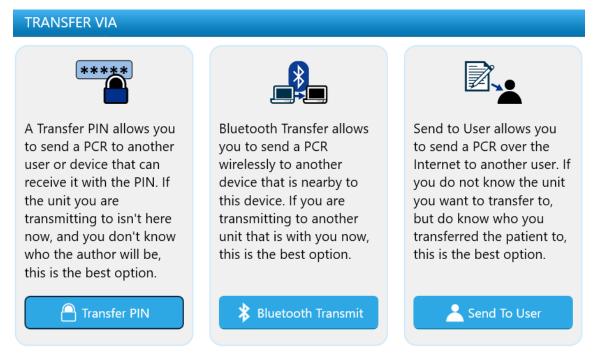

# **Bluetooth Transfer**

Bluetooth Transfer functionality has been added to allow providers in the field to transfer PCRs between devices. This is especially useful to allow for normal operations in times of cellular outages or in rural areas where the other server assisted transfer options are not available.

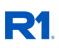

# **BLUETOOTH DEVICES**

Choose the device you want to transmit to:

| Paired Devices                  | Near By Devices |
|---------------------------------|-----------------|
| T6DKSA03357 (44:85:00:3A:71:C1) |                 |
| T7IKKA51264 (90:61:AE:A1:8E:6F) |                 |
| T7IKKA51337 (90:61:AE:A1:8F:B9) |                 |
|                                 |                 |
|                                 |                 |
|                                 |                 |
|                                 |                 |
| 🗱 Transmit                      | 😽 Unpair Device |

# Send to User Transfer

Send to User Transfer functionality has been added to allow a user to send a PCR to another provider in the department. This option allows providers to transfer a PCR to a specific provider of their choice and is especially useful for transferring a PCR to another provider to complete who was at the same scene (Supervisors, tiered response systems, etc.)

| SEND TO ANO | THER USER                                                        |         |      |
|-------------|------------------------------------------------------------------|---------|------|
|             |                                                                  |         |      |
| Send To:    | Smith, Joe (EMT-P, 123                                           | 451651) | :=   |
| 5           | send the PCR will be sen<br>le as an incomplete PCR <sup>-</sup> |         |      |
|             |                                                                  |         |      |
|             |                                                                  | Cancel  | SEND |

#### **Pickup Facility Improvements**

Pickup Location Type will now be filled automatically for Pickup Locations defined in CDX so the user will not have to select them manually. CDX settings for facilities now allow for the facilities to be designated as a "Pickup", "Destination", or "Both" type and TripTix Windows will only show facilities in each list based on the settings in CDX. This improves the field providers experience by limiting the pickup and destination picklists based on the department's configuration.

# **R1**.

| Picklist Availability: | Both Pickup and Destination | Intersection | Miles Post or Roadway   | Facility |
|------------------------|-----------------------------|--------------|-------------------------|----------|
| Destination Type:      | Hospital-Emergency Departme |              | Location Type           |          |
| Pickup Type:           | Hospital - Patient room     | DSPITAL      | Hospital - Patient room | n 📃      |
|                        |                             | Jnit         | Pickup Location         |          |
|                        |                             | :=           | H-Hospital              | E        |

# **Custom Configuration Not Values / Pertinent Negatives**

Enhancements to Custom Configuration fields were made to allow for the recording of Not Values and/or Pertinent Negatives for more data types. This allows for additional detailed data collection for custom configuration elements at the National, State, and Department levels.

| NOT VALUES    |                                    |
|---------------|------------------------------------|
|               | Wireless Phone for 911 Text Alerts |
| Q filter      |                                    |
| None Reported | Wireless Dhane for 011 Tout Alarta |
| Refused       | Wireless Phone for 911 Text Alerts |
|               | Refused S                          |
|               |                                    |

# **Zoll Integration Enhancement – ETCO2 Monitor Snapshots**

Zoll Monitors that support monitor snapshots have been enabled for import of waveform end tidal CO2 data and can be attached to TripTix PCRs to provide a visual ETCO2 waveform on faxed and printed PCRs.

|                 |                                |                                                                                                    | _                                                                                |                                                                      |                                                                |
|-----------------|--------------------------------|----------------------------------------------------------------------------------------------------|----------------------------------------------------------------------------------|----------------------------------------------------------------------|----------------------------------------------------------------|
| TripTix - EKG A | ttachments                     | BUI 3 failed faile faile failed failed faile |                                                                                  | FAKE County EMS (153135)<br>123 FAKE STREET                          | TripTix EMS Patient Care Record<br>Incident #:<br>Presconse #: |
| Waveforms (2)   | Vital Signs (181) Events (131) | C00 premisp<br>015-00<br>8xC0<br>8xC0<br>8xC0                                                                                                    | EKG ECG Snapshots (Pag<br>201.16 X Series) Definition                            |                                                                      | Unit:<br>Date:                                                 |
| Time            | Description                    | Stars AND AND AND AND AND AND AND AND AND AND                                                                                                    | Monitor snapshot at 5/8/2020<br>HR19R + 946pm CO2 + 36mm<br>II 1.0 cm/mV 25 mm/s | 2.00.10 PM<br>Ma FiGO2 = 0mmita RR = 26bpm SoO2 = 100% SoCO = 2% Sph |                                                                |
| 13:56:38        | Entire ECG                     |                                                                                                    | 13.59:58<br>CO2 (mmHg)<br>100.0                                                  |                                                                      | 14.00.22                                                       |
| 14:00:10        | ECG Snapshots                  | Nga 1 af 1<br>Nga 1 af 1 state                                                                                                    | 0.0<br>13.59:58<br>100.0<br>59:02<br>0,0<br>13.59:58                             |                                                                      | 14:00:22<br>14:00:22<br>14:00:22                               |

# **Two Crew Required on Transports**

A global business rule has been added to require 2 crew on all transports. Many states already have a requirement like this; however, the requirement has been added for all departments to improve documentation quality and revenue potential of transport PCRs.

# **Bug Fixes**

Various bug fixes including allowing for automatic handling of PCRs that do not complete upload successfully, visual enhancements, speed improvements, and other user experience enhancements were included in this release.

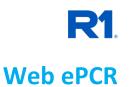

# **Pickup Facility Improvements**

Pickup Location Type will now be filled automatically for Pickup Locations defined in CDX so the user will not have to select them manually. CDX settings for facilities now allow for the facilities to be designated as a "Pickup", "Destination", or "Both" type and TripTix Web will only show facilities in each list based on the settings in CDX. This improves the field providers experience by limiting the pickup and destination picklists based on the department's configuration.

| Picklist Availability: | Both Pickup and Destination   | Location Type   | Hospital - Patient room |
|------------------------|-------------------------------|-----------------|-------------------------|
| Destination Type:      | Hospital-Emergency Department | Pickup Location | H-Hospital              |
| Pickup Type:           | Hospital - Patient room       | T               |                         |

# **Custom Configuration Not Values / Pertinent Negatives**

Enhancements to Custom Configuration fields were made to allow for the recording of Not Values and/or Pertinent Negatives for more data types. This allows for additional detailed data collection for custom configuration elements at the National, State, and Department levels.

|                        | Wireless Phone for 911 | Select        | • |
|------------------------|------------------------|---------------|---|
| Wireless Phone for 911 | Text Alerts            | Select        |   |
| Text Alerts            |                        | None Reported |   |
|                        |                        | Refused       |   |

# **Two Crew Required on Transports**

A global business rule has been added to require 2 crew on all transports. Many states already have a requirement like this; however, the requirement has been added for all departments to improve documentation quality and revenue potential of transport PCRs.

#### **Bug Fixes**

Various minor bug fixes and enhancements were included in this release.

# **Clinical Data eXchange**

# **Quick Event Group Configuration**

Quick Events have been enhanced to allow unlimited groups of quick event buttons to be enabled and configured by your department. You can add as many groups as you would like and base them on protocols, call types, time events, etc. to match the quick events to your department's needs. Quick Events will be added to TripTix Web ePCR later this year. You can configure your department quick events in <u>CDX > Administration > Clinical Settings > Quick Events</u>.

| oup: Airway 🔻 |               |                                |                        | © Actions         |
|---------------|---------------|--------------------------------|------------------------|-------------------|
|               |               |                                |                        | • Create          |
| Assessment    | Oxygen        | BVM Ventilations (via<br>Mask) | СРАР                   | ★ Set As Default  |
| Vitals        | Blood Glucose | BVM Ventilations (via<br>Tube) | Oral Airway            | <sup>4</sup> Copy |
| Procedure     | Medication    | Airway Opened                  | Nasal Airway Insertion | Delete Intubation |

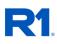

# **QA Form Management Improvements**

Improvements have been added to <u>CDX > Administration > QA > Forms</u>. The publish column more clearly indicates which form is currently published for each type. The actions menu allows for QA forms to be published, unpublished, edited, deleted, and copied for re-use and versioning so you won't have to spend time re-creating a copy of a form for re-use or to modify slightly. Forms can additionally be copied from one type to another with this change (Supervisor to Custom, Supervisor to QA, etc.).

| ✓ QA Review (2)   |                     |            |                  |           |                    |                                                  |
|-------------------|---------------------|------------|------------------|-----------|--------------------|--------------------------------------------------|
| CDX QA Review     | Global qa review fo | Global     | 03/20/2019 11:28 | Published |                    | Q <sup>®</sup> <sub>6</sub> Actions <sup>▼</sup> |
| QA Review v1.1    | QA                  | Department | 04/06/2020 15:33 |           | ✔ Visible to Run O | ✿ Actions ▼                                      |
| ✓ Peer Review (2) |                     |            |                  |           |                    | Publish                                          |
| CDX Peer Review   | Global peer review  | Global     | 03/20/2019 11:28 |           |                    | Copy                                             |
| Referral Form111a | Form for Referral   | Department | 03/24/2020 10:05 | Published | ✓ Visible to Run O | Delete                                           |

# **Custom Configuration Not Values / Pertinent Negatives**

Enhancements to Custom Configuration fields were made to allow for the setting of Not Values and/or Pertinent Negatives for more data types. This allows for additional detailed data collection for custom configuration elements at the National, State, and Department levels. Custom Configurations can be configured from <u>CDX > Administration > Picklists > Custom</u> <u>Configurations</u>.

| Title *                           | Wireless Phone for 911 Text Alerts |                                    |                    |    |
|-----------------------------------|------------------------------------|------------------------------------|--------------------|----|
| nuc.                              | Wilcless Hole for 71               | Wireless Phone for 911 Text Alerts |                    |    |
| Revision                          | 2                                  |                                    |                    |    |
| Custom Element ID *               | 911_wireless                       |                                    | Check availability |    |
| Definition *                      | 911 Alerting Phone Nu              | mber                               |                    |    |
| Usage *                           | Optional                           | • Ø                                |                    |    |
| Field Type                        | Integer/Number                     | Ŧ                                  |                    |    |
| Not Values/Pertinent<br>Negatives | Refused                            | • 8801019                          |                    | 00 |
| negatives                         | None Reported                      | • 8801015                          |                    | 00 |
| Add to Group                      | (none)                             | Ŧ                                  |                    |    |

#### **Owner Comment on Reviewed PCR Notifications**

A new email notification type has been added to allow reviewers and/or a specific group to be notified when a PCR Owner comments on a reviewed PCR. This will allow any reviewers to be notified immediately via email when a provider comments on a reviewed PCR, even when a correction, addendum, or other feedback was not requested. This notification is enabled by default and can be configured in <u>CDX > Notifications > Automated > Email > Owner Comments on Reviewed Run</u>.

#### Owner Comments on Reviewed Run Configuration

| Details                      |                       |                                                                                                    |
|------------------------------|-----------------------|----------------------------------------------------------------------------------------------------|
| Status                       | Active  Inactive      | From: no-reply-triptix-admin@r1rcm.com <no-reply-triptix-admin@r1rcm.com><br/>Subject: 2020154522 - Owner Comment on Reviewed PCR</no-reply-triptix-admin@r1rcm.com> |
| Send Notification To         | Author of Review Form |                                                                                                    |
|                              | Yes No                | Joe Smith added a comment to previously reviewed PCR 2020154522 at 05/27/2020 15:44                                                                                  |
|                              |                       | To view the discussion follow this link: <u>https://triptix.intermedix.com/TripTixCDX/runrecorg</u>                                                                  |
| Email Notification Participa | ants                  |                                                                                                    |
| + Add Email Participan       | ts                    |                                                                                                    |

## **Department Document Management Improvement**

The ability to download current documents from CDX has been added to the <u>CDX ></u> <u>Administration > System Settings > Documents</u> area to allow for review of current versions of documents that are active at any time.

### **Recent Records: Page Load Speed**

The <u>CDX > Run Records > Recent Records</u> page load speed has been significantly improved.

#### **Open Run Summaries in New Tab**

Run Summary links now open in a new tab by default to allow you to easily return to search results after reviewing the run summary.

### **Open PCR Owner Profiles in New Tab**

PCR Owner links now open in a new tab by default to allow you to easily return to search results after viewing the user profile.

#### **Inactive PCR Owner Links**

Inactive PCR Owners now show as text rather than a link in search results to differentiate when a user is no longer active in TripTix.

### **Facility Pickup Location Type**

Pickup Location Type can now be set per Facility in <u>CDX > Administration ></u> <u>View Demographics > Facilities</u> and will be defaulted in the Run Record when the facility is selected as a Pickup Location.

# **Facility Picklist Availability**

Picklist Availability can now be set per Facility in <u>CDX > Administration > View</u> <u>Demographics > Facilities</u> and facilities will only be included in the appropriate list in the Run Record based on this setting for each facility.

# **TripTix Windows ePCR Transfer System Settings**

System settings have been added to <u>CDX > Administration > System Settings > Other > TripTix Windows</u> to enable PCR transfer between units, devices, and personnel in multiple ways while allowing the department flexibility to enable only the transfer types they would like. The transfer options enabled for your department in CDX are shown side by side in TripTix Windows to allow the provider to select the best option at the time of transfer. <u>Transfer PCR via Bluetooth</u> **@** 

| Transfer PCR via Shared PIN 😧  | On | Off |
|--------------------------------|----|-----|
| Transfer PCR to Another User 🕑 | On | Off |
|                                |    |     |

Destina

Pickup

State H

F

F

\$

#### **Notifications to Department Supervisors**

A new group for department supervisors has been added to <u>CDX > Notifications > Standard</u> to allow notifications to be sent only to department supervisors.

| То*       | All Department Administrators in Department |
|-----------|---------------------------------------------|
| Subject * | All Department Administrators in Department |
|           | All users in department                     |
| Message * | All Department Supervisors in Department    |
|           |                                             |

| tion Type:             | Hospital-Emergency Department |  |  |
|------------------------|-------------------------------|--|--|
| Туре:                  | Hospital - Patient room       |  |  |
| ospital ID:            | Hospital - Patient room       |  |  |
|                        | -0                            |  |  |
| Picklist Availability: | Both Pickup and Destination   |  |  |
| Destination Type:      | Both Pickup and Dutination    |  |  |
|                        | Pickup Only                   |  |  |
| Pickup Type:           | Destination Only              |  |  |
| State Hospital ID:     | Do Not Show                   |  |  |
|                        |                               |  |  |

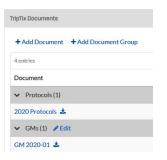

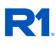

#### PCR Owner Jones, Jim Daniels, Charlie

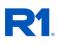

# **Beta - Automated CQI Enhancement**

A system setting has been added to <u>CDX > Administration > System Settings > Other > TripTix CQI</u> to turn CQI reports on and off for viewing by the Owner. This allows for Automated CQI to be used without notifying the PCR Owner of the results while this feature is being beta tested by departments.

| ✓ TripTix CQI                   |        |
|---------------------------------|--------|
| Automated CQI 📀                 | On Off |
| Show CQI Reports to PCR Owner 😧 | On Off |

# **Bug Fixes**

Various minor bug fixes and enhancements were included in this release.